# **[Erstes "Agile Meetup" in Münster](https://tech.thalia.de/erstes-agile-meetup-in-muenster/)**

Patrick und Matthias veranstalten am 25. Juli 2017 ab 19h einen initialen Aufschlag zu einer Community rund um das Thema "Agile Methoden". Eine Agenda? Die haben wir bewußt nicht gesetzt da wir den Ansatz eines "Open Spaces" verfolgen wollen. Themen könnten z.B. eure Erfahrungen/Fragen/Gedanken rund um Agile, Umgang mit Impediments, Standups, Team-Motivation, Scrum, Kanban, Retros, Planing, …. die Liste ist nahezu endlos ….

Um die Gespräche in gang zu bringen berichten wir gerne über unsere ersten Schritte zu einer neuen Produktorganisation bei Thalia im eCommerce.

Bringt gerne Eure Themen mit und platziert sie im Open Space.

#### **Wie stellen wir uns den organisatorischen Rahmen vor?**

- Das wichtigste zuerst: Kaltgetränke und Pizza stehen bereit!!
- Wo? In den Räumen der Thalia Bücher GmbH, An den Speichern 6, 48157 Münster (nicht Veranstalter)
- Wann? 25. Juli 2017 ab 19h
- Wir bereiten Timeslots vor in die Ihr eure Themen positionieren könnt.
- Patrick und Matthias stellen sich und den Rahmen vor. Beide werden den Event moderieren.
- Gegen Ende planen wir eine kleine Retrospektive um das Format zu verbessern

#### **Ihr habt Fragen oder Ideen?**

Meldet Euch gerne jederzeit bei den Veranstaltern Patrick Rutke (patrick.rutke@gmail.com) oder Matthias Hochschulz (matthiashochschulz@gmail.com)

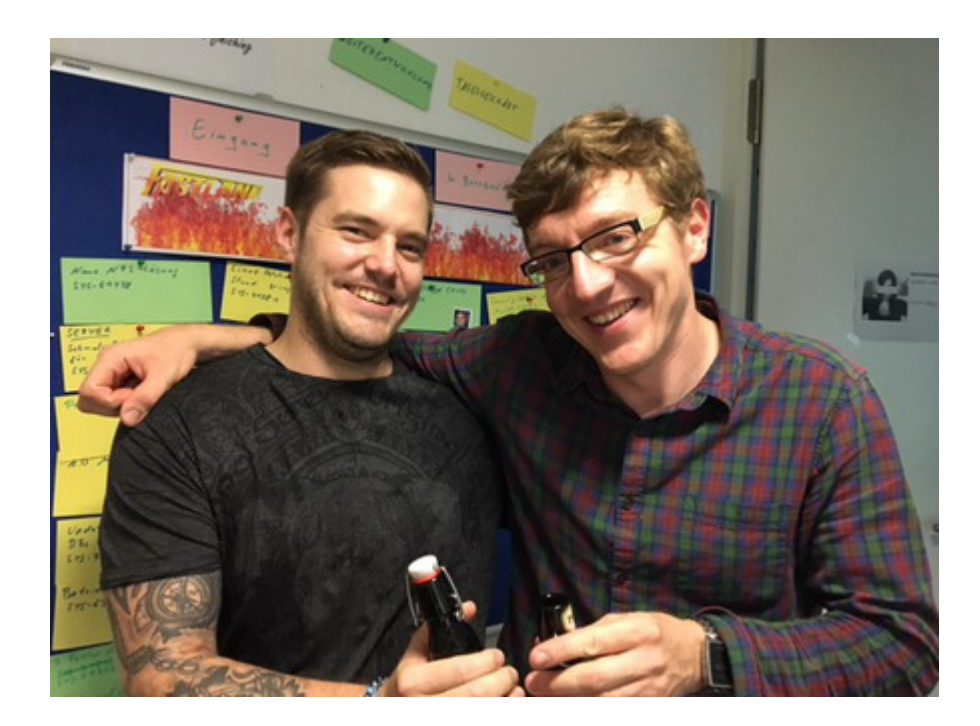

#### **Weiterführende Links**

<https://secure.meetup.com/de-DE/register/?ctx=ref>

<https://www.xing.com/events/1-agile-munster-arbeitstitel-1834357>

# **[Tipps & Tricks für JIRA als SCRUM](https://tech.thalia.de/tipps-tricks-fuer-jira-als-scrum-board/) [Board](https://tech.thalia.de/tipps-tricks-fuer-jira-als-scrum-board/)**

# **1. Einleitung**

Die Software Entwicklung bei Thalia ist agil und wird von mehreren Teams per SCRUM durchgeführt. Zur generellen Verwaltung der einzelnen Aufgaben wird in der gesamten IT das Ticketsystem JIRA von [Atlassian](https://de.atlassian.com/software/jira) verwendet. Dieser Artikel soll einige Erfahrungen aus einem unserer Teams weitergeben, wie sich der SCRUM Alltag mit Hilfe von JIRA organisieren lässt. Er richtet sich dabei vor

allem an Anwender, die bereits erste Erfahrungen mit SCRUM und JIRA haben.

Im folgenden sind einige Anregungen, wie ein SCRUM Team Daily Meetings digital abhalten kann, der PO beim Planning durch JIRA unterstützt wird bzw. die Durchführung der Meetings organisiert werden kann.

## **2. Daily**

Für die Dailys verwendet das Team das Standard JIRA SCRUM-Board mit der Ansicht des aktiven Sprints. Dieses wird auf einem großen 40″ Monitor dargestellt. Die einzelnen Team-Mitglieder können das Board während des Meetings direkt per Trackpad bedienen.

Vorteile:

- Das digitale Board wird den ganzen Tag angezeigt und gibt damit einen permanenten Überblick
- Einfache Zusammenarbeit
	- Tickets können während der Arbeit vom Platz aktualisiert werden.
	- Standortübergreifende Teams haben ein einheitlichen Blick auf das Board. Das war vorher bei der Verwendung von Pinnwänden schwierig.
	- Flexible Zusammenarbeit auch bei Teammitgliedern im HomeOffice
- Interaktion im Daily bleibt erhalten
	- Das Trackpad wird als "Staffelstab" an den jeweiligen Redner übergeben
	- Tickets können schnell und einfach direkt während des Daily in andere Statusspalten geschoben werden.
	- Tickets können schnell und einfach direkt während des Daily anderen Personen zugewiesen werden.

# **3. Planung**

Bei Thalia hat jedes Entwickler-Team sein eigenes JIRA-Projekt. Die Planung für unser Team erfolgt daher innerhalb unseres eigenen Projekts und dem dort zur Verfügung gestellten Backlog. In diesem werden die Tickets des Teams erfasst und verwaltet.

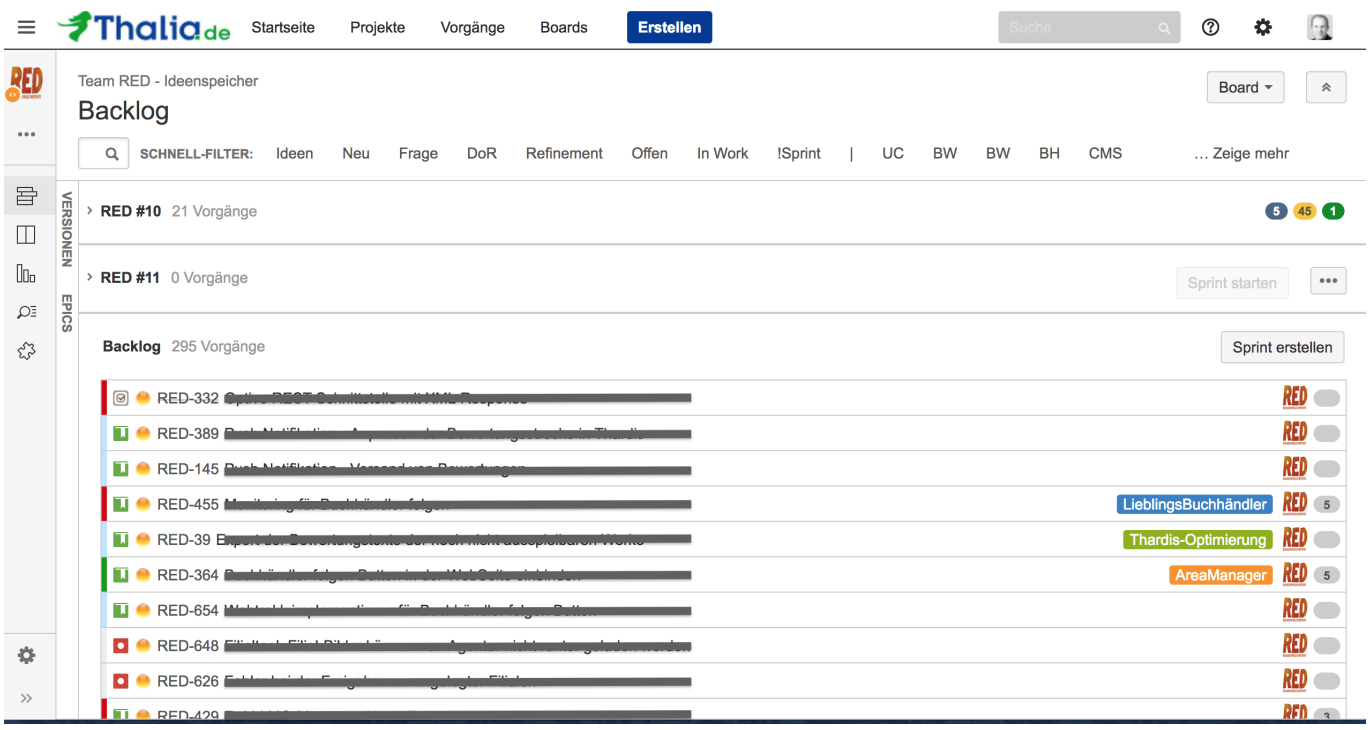

Grundsätzlich lässt sich mit dem Backlog und einzelnen Sprints mit JIRA ohne weitere Veränderung arbeiten. In der alltäglichen Arbeit zeigt sich aber, das die Bedürfnisse von PO und SCRUM Team in einigen Punkten abweichen und die Arbeit durch kleine Anpassungen erleichtert werden kann.

Das Backlog wird im Laufe der Zeit mit verschiedensten Tickets befüllt, die ab einer bestimmten Menge das SCRUM Team überfordern können. Es geht der Überblick verloren, welche noch aktuell sind oder eventuell neu geschätzt werden müssen. Daher ist eine weitere Unterteilung unter Umständen hilfreich.

## **3.1 Stadien eines Tickets**

Eine genauere Betrachtung der Tickets zeigt, dass diese während ihrer Lebenszeit verschiedene Stadien durchlaufen. Hierbei wird deutlich, dass es unterschiedliche Standpunkte bzw. Schwerpunkte gibt, was genau der Status eines Tickets ist.

#### **Aus Sicht des Teams**

Das Team hat vor allem die Bearbeitung des Tickets im Blick. Am Anfang ist das Ticket noch *Offen* und wird dann *Bearbeitet*. Von dort wandert es über ein *Review* in den *Test* bis es nach einer *Abnahme geschlossen* werden kann.

**Bearbeitung**: *Offen* > *In Bearbeitung* > [*Review*] > *Test* > [*Abnahme*] > *Geschlossen*

#### **Aus Sicht des PO**

Die Arbeit des PO fängt bereits lange vor der Bearbeitung durch das Team an. Es kommen neue Tickets ins Backlog, die eventuell auch von außerhalb des Teams kommen können und daher als *Neu* kenntlich sein müssen. Diese können ins Backlog aufgenommen oder abgelehnt bzw. verändert werden. Alle Tickets, die im Backlog sind, müssen zur *Feinplanung* an das Team gegeben werden und geschätzt werden. Dabei können sie als *Sprint tauglich* (Definition of Ready erfüllt) bewertet werden. Alle Tickets, die den DoR-Status haben, stehen damit für einen nächsten Sprint zur Verfügung.

**Planung**: *Neu* > *Ins Backlog aufgenommen* > *Feinplanung* > *Sprint Tauglich* > *In Sprint übernommen*.

### **Zwischenfazit**

Es gibt also zwei Ebenen, die **Bearbeitung** und die **Planung**. Da Tickets aus einem laufenden Sprint auch wieder ins Backlog wandern können, existieren unter Umständen Tickets im Backlog, die bereits bearbeitet wurden und einen entsprechenden Status haben. Das zeigt, dass diese beiden Zustandstypen parallel existieren können. Daher haben wir uns dafür entschieden, die Planungszustände nicht über den Status abzubilden, sondern als parallelen Zustand zu implementieren.

Im Folgenden wird daher gezeigt wie sich mit einfachen Mitteln in JIRA diese beiden Stränge parallel verwalten lassen.

## **3.2 Organisation**

Die Organisation der Tickets findet in einem einzigen Projekt Backlog statt. **In diesem Backlog erfolgt die Zuordnung zu den einzelnen Phasen der** *Bearbeitung* **über den Ticket Status. Die Zuordnung zu den einzelnen Phasen der** *Planung* **erfolgt durch Stichwörter.**

Eine Aufteilung kann recht einfach durch "virtuelle Trennlinen" in Form von Tickets mit Titeln wie "========" visualisiert bzw. organisiert werden. Da JIRA aber einige Eigenheiten beim Sortieren von Tickets aufweist, können sich schnell Tickets in andere Bereiche schummeln. Durch die Verwendung von Stichwörtern lässt sich das vermeiden.

### **Stichwörter**

Das Backlog wird durch die Stichwörter in einzelne Planungsphasen aufgeteilt. Diese helfen bei der Organisation und unterstützen die zielgerichtete Vorbereitung der Scrum Meetings.

 $\pmb{\times}$ 

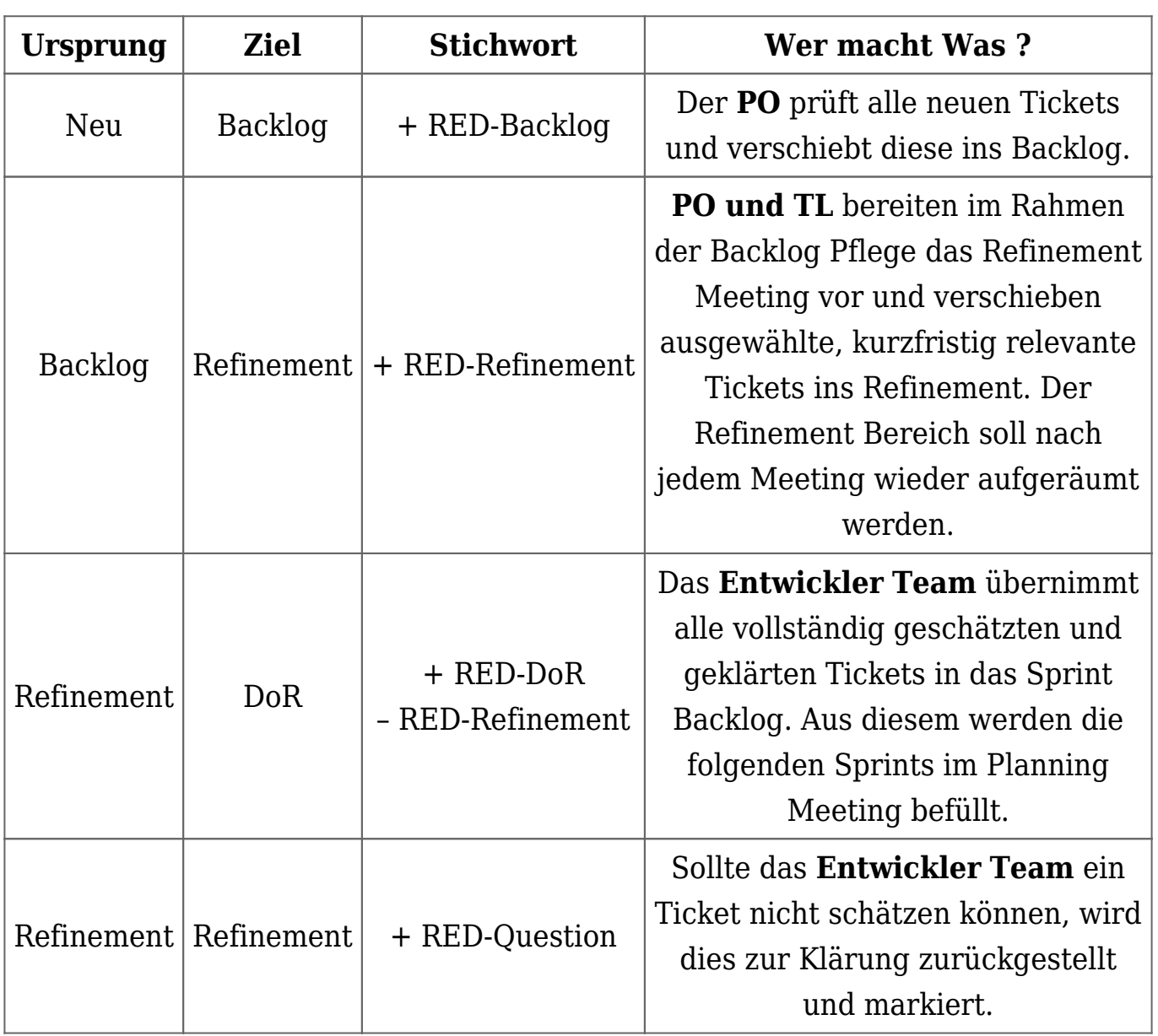

 $\pmb{\times}$ 

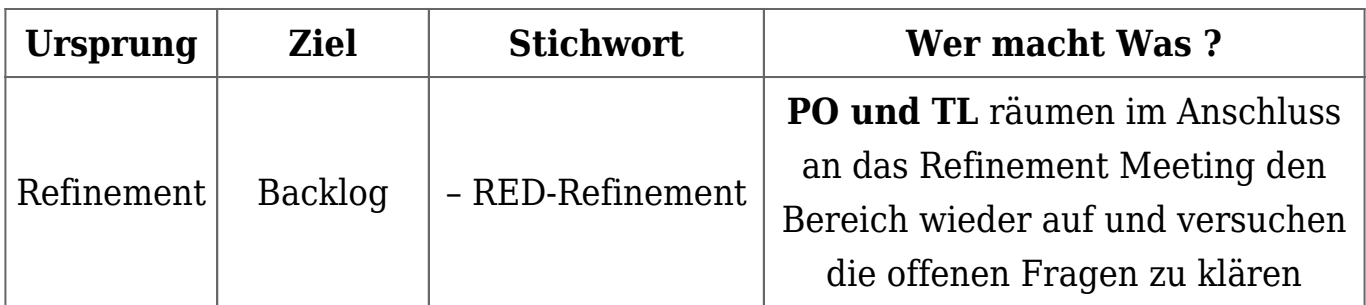

### **3.3 Boards**

Für die alltägliche Arbeit stehen mehrere Boards zur Verfügung. Das Entwickler-Team nutzt dabei für die tägliche Arbeit nur das SCRUM Board, während der PO überwiegend im Ideenspeicher unterwegs ist. Als Schnittstelle zwischen beiden dient das Refinement Board.

 $\pmb{\times}$ 

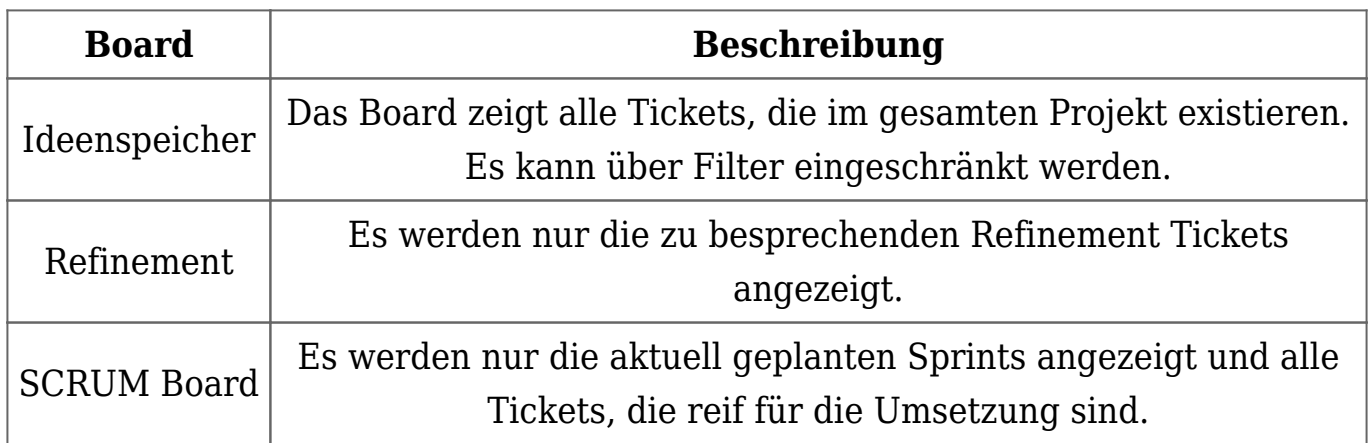

## **3.4 Kleine Helfer im Alltag**

#### **Filter**

Vor allem der PO steht vor der Herausforderung das Board stets aktuell zu halten, das Team mit priorisierten Aufgaben zu versorgen und einen Überblick über neue und abgeschlossene Tickets zu behalten. Das führt zu häufigen Wechseln zwischen Planung und Sprint Übersicht.

Um das zu vereinfachen, haben wir im Ideenspeicher-Board eine Reihe von Filtern eingerichtet, durch die es je nach Bedarf weiter eingeschränkt werden kann. Dadurch kann die Sichtbarkeit in den einzelnen Boards geprüft werden, ohne dass die Boards gewechselt werden müssen.

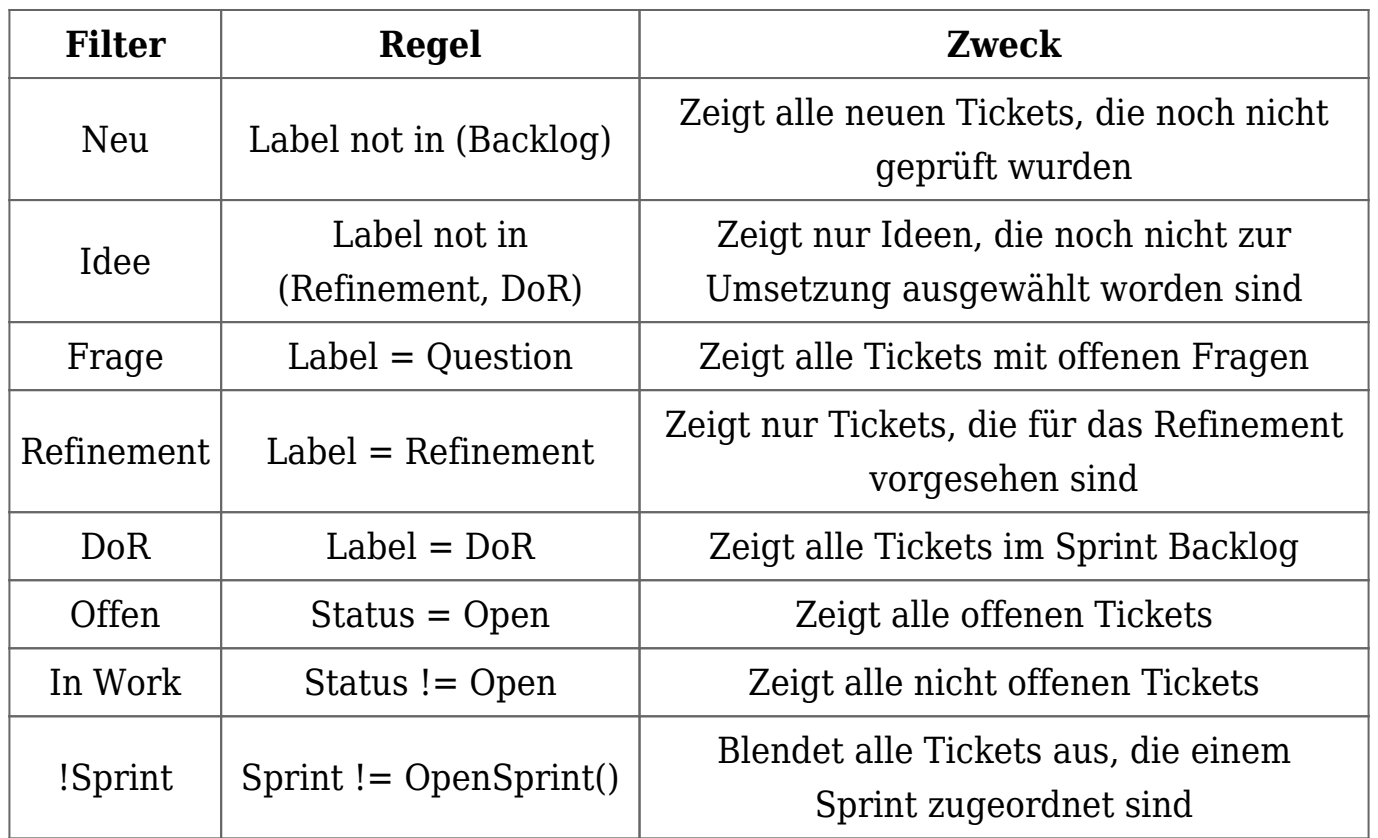

### **Farbkennzeichnung der Tickets**

Ein weiterer Aspekt hat sich in der Sichtbarkeit des Planungsstandes der Tickets gezeigt. Für den PO ist es wichtig zu wissen, welche Tickets beim Team liegen, neu sind oder wo noch Fragen offen sind. Um dafür nicht jedes Mal die Filter benutzen zu müssen, lässt sich der Status auch als Farbkennzeichnung realisieren.

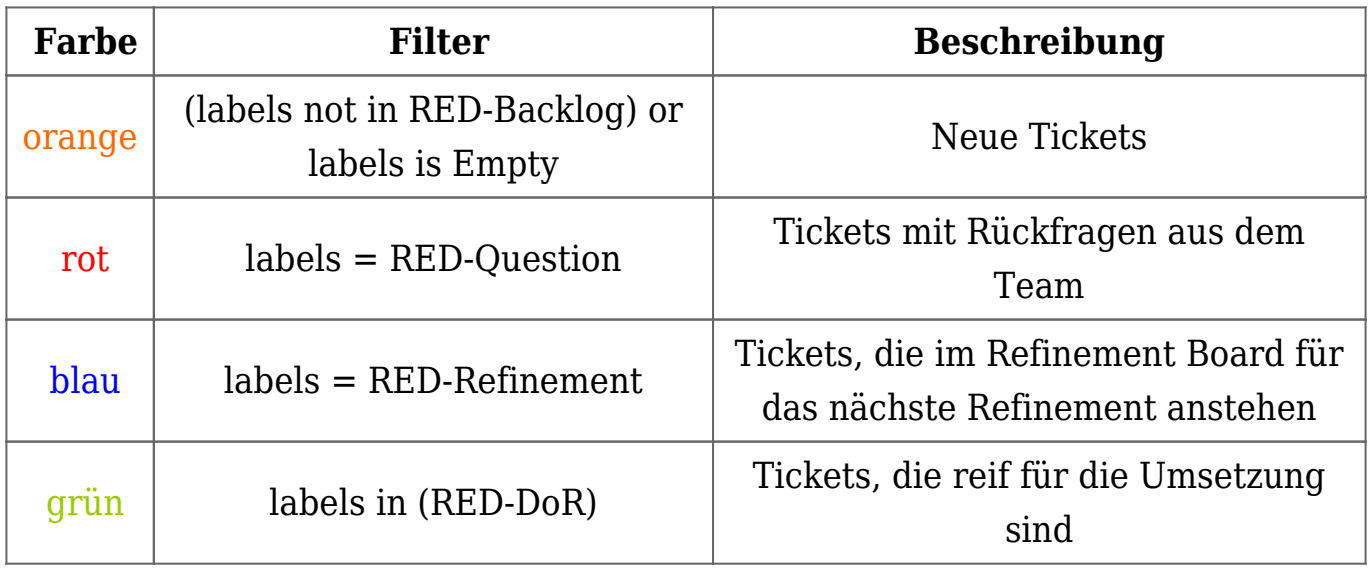